# OLED I2C

Multi-platform library for  $I^2C$  128x32 and 128x64 pixel SSD1306 OLEDs

Manual

### Introduction:

This library has been made to make it easy to use 128x32 and 128x64 pixel OLED displays based on the SSD1306 controller chip with an Arduino, a chipKit, an ESP8266 or an ESP32.

This library will default to  $I^2C$  Fast Mode (400 KHz) when using the hardware  $I^2C$  interface.

#### Arduino and chipKit:

The library has not been tested in combination with the Wire library and I have no idea if they can share pins. Do not send me any questions about this. If you experience problems with pin-sharing you can move the displays SDA and SCL pins to any available pins on your development board. This library will in this case fall back to a software-based,  $TWI-/I^2C$ -like protocol which will require exclusive access to the pins used.

#### ESP8266 and ESP32:

The library makes use of the Wire library and should be able to share pins with other devices that make use of the Wire library. This has not been tested and I cannot provide any support if it does not work.

Please note that ESP8266 support has only been tested on the Wemos/Lolin D1 Mini, and ESP32 support on the Heltec WiFi Kit 32.

If you are using a chipKit Uno32 or uC32 and you want to use the hardware  $I^2C$  interface you must remember to set the JP6 and JP8 jumpers to the  $I^2C$  position (closest to the analog pins).

#### **IMPORTANT** if upgrading from v1.xx of the library:

The way the library allocates its display buffer memory has changed from v1.xx of the library. Due to this change it is highly recommended that you verify that the library was able to properly allocate the memory it needs for the display buffer.

begin() will return a boolean value indicating if it was a success or not.
You should make sure you do not use the display if the allocation fails. Allocation
may fail if there isn't enough free RAM when calling begin().

The display buffer will require 512 bytes for 128x32 displays and 1024 bytes for 128x64 displays to be available. Make sure you leave enough unused RAM for the buffer in your sketch.

You can always find the latest version of the library at <a href="http://www.RinkyDinkElectronics.com/">http://www.RinkyDinkElectronics.com/</a>
For version information, please refer to <a href="https://www.RinkyDinkElectronics.com/">www.RinkyDinkElectronics.com/</a>

This library is licensed under a **CC BY-NC-SA 3.0** (Creative Commons Attribution-NonCommercial-ShareAlike 3.0 Unported) License.

For more information see: http://creativecommons.org/licenses/by-nc-sa/3.0/

# Defined Literals:

# Display size For use with begin() SSD1306\_128X32: 32 SSD1306\_128X64: 64

Alignment

For use with print(), printNumI() and printNumF()

LEFT: 0
RIGHT: 9999
CENTER: 9998

Sleep Mode

For use with sleepMode()

SLEEP\_ON: true
SLEEP\_OFF: false

## Included Fonts:

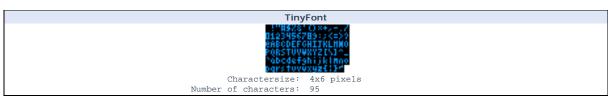

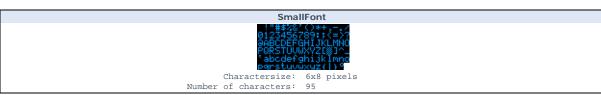

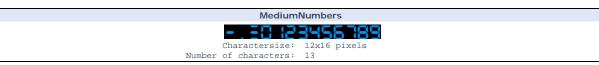

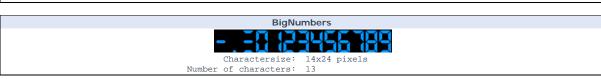

## Functions:

#### OLED(Data, Clock, [Reset]);

The main class constructor.

Pin for Data transfer Data: Clock: Pin for Clock signal
Reset: Pin for Reset <optional>

OLED myOLED(SDA, SCL); // Start an instance of the OLED class with the hardware TWI/ $I^2$ C and no reset Usage:

#### begin([display size]);

Initialize the display and screen buffer.

Parameters: display size: <optional>

 $\overline{\text{SSD1306\_128X32}}$   $\overline{\text{SSD1306\_128X64}}$  (this is the default size if no parameter is provided)

<boolean> true if initialization was successful, otherwise false

Usage boolean success = myOLED.begin(SSD1306\_128X64); // Initialize a 128x64 display

Notes:

This will reset (if a reset pin is used) and initialize the display for use. Initialization will fail if the library is unable to allocate enough memory for the screen buffer. It is recommended that you verify that it was a success and halt execution in case of a failure.

#### setBrightness(value);

Set the brightness of the display.

Parameters: value: Specify a value to use for brightness (0-255)

Usage myOLED.setBrightness(207); // Sets the brightness to the default value of 207

Note that the span of the adjustable brightness is quite small and might not be noticeable

#### getDisplayHeight();

Get the height of the display in pixels.

Parameters: None

Returns: <integer> Height of the display in pixels

int y\_pix = myOLED.getDisplayHeight(); // Get the height of the display in pixels

#### rotateDisplay(value);

Set the rotation of the display to 0° or 180°.

value: true - Rotate the output to the display 180° false - Disable display rotation Parameters:

myOLED.rotateDisplay(false); // Set normal (not rotated) display output Usage:

Rotating the display will not affect anything already displayed on the display, only subsequent data Notes:

sent to it.

#### sleepMode(value);

Enable or disable sleep mode.

value: SLEEP\_ON - Enable sleep mode SLEEP\_OFF - Disable sleep mode Parameters:

Usage: myOLED.sleepMode(SLEEP\_ON); // Put the display in sleep mode

Notes: Enabling and disabling sleep mode does not affect anything in display memory. The display will be

blank while in sleep mode.

update();

Copy the screen buffer to the screen.

This is the only command, except invert(), setBrightness() and sleepMode(), that will make anything happen on the physical screen. All other commands only modify the screen buffer.

Parameters: None

Usage: myOLED.update(); // Copy the screen buffer to the screen

lotes: Remember to call update() after you have updated the screen buffer.

clrScr();

Clear the screen buffer.

Parameters: None

Usage: myOLED.clrScr(); // Clear the screen buffer

fillScr();

Fill the screen buffer.

Parameters: None

Jsage: myOLED.fillScr(); // Fill the screen buffer

invert(mode);

Set inversion of the display on or off.

Parameters: mode: true - Invert the display false - Normal display

Usage: myOLED.invert(true); // Set display inversion on

setPixel(x, y);

Turn on the specified pixel in the screen buffer.

Parameters: x: x-coordinate of the pixel y: y-coordinate of the pixel

Usage: myOLED.setPixel(0, 0); // Turn on the upper left pixel (in the screen buffer)

clrPixel(x, y);

Turn off the specified pixel in the screen buffer.

Parameters: x: x-coordinate of the pixel y: y-coordinate of the pixel

Usage: myOLED.clrPixel(0, 0); // Turn off the upper left pixel (in the screen buffer)

invPixel(x, y);

Invert the state of the specified pixel in the screen buffer.

Parameters: x: x-coordinate of the pixel y: y-coordinate of the pixel

Usage: myOLED.invPixel(0, 0); // Invert the upper left pixel (in the screen buffer)

```
print(st, x, y);
Print a string at the specified coordinates in the screen buffer.
You can use the literals LEFT, CENTER and RIGHT as the x-coordinate to align the string on the screen.
Parameters:
               st: the string to print
                     x-coordinate of the upper, left corner of the first character
                    y-coordinate of the upper, left corner of the first character
               myOLED.print("Hello World",CENTER,0); // Print "Hello World" centered at the top of the screen (in
Usage
```

The string can be either a char array or a String object

```
printNumI (num, x, y[, length[, filler]]);
Print an integer number at the specified coordinates in the screen buffer.
You can use the literals LEFT, CENTER and RIGHT as the x-coordinate to align the string on the screen.
                                                                  num: the value to print (-2,147,483,648 to 2,147,483,647) INTEGERS ONLY x: x-coordinate of the upper, left corner of the first digit/sign y: y-coordinate of the upper, left corner of the first digit/sign length: <optional>
Parameters:
                                                                                                      minimum number of digits/characters (including sign) to display
                                                                    filler: <optional>
                                                                                                       filler character to use to get the minimum length. The character will be inserted in front
                                                                                                      of the number, but after the sign. Default is
  Usage
                                                                    {\tt myOLED.print(num,CENTER,0);} \ // \ {\tt Print the value of "num" centered at the top of the screen (in the print of the print of th
                                                                    screen buffer)
```

printNumF(num, dec, x, y[, divider[, length[, filler]]]);

```
Print a floating-point number at the specified coordinates in the screen buffer
You can use the literals LEFT, CENTER and RIGHT as the x-coordinate to align the string on the screen.
WARNING: Floating point numbers are not exact, and may yield strange results when compared. Use at your own discretion.
                num: the value to print (See note)
```

dec: digits in the fractional part (1-5) 0 is not supported. Use printNumI() instead.

x: x-coordinate of the upper, left corner of the first digit/sign

y: y-coordinate of the upper, left corner of the first digit/sign divider: <Optional> Single character to use as decimal point. Default is '.' length: <optional> minimum number of digits/characters (including sign) to display filler: <optional> filler character to use to get the minimum length. The character will be inserted in front

of the number, but after the sign. Default is ' ' (space). myOLED.print(num, 3, CENTER,0); // Print the value of "num" with 3 fractional digits top centered

(in the screen buffer)

Usage

Supported range depends on the number of fractional digits used. Approx range is +/-  $2*(10^{\circ}(9\text{-dec}))$ Notes:

### invertText(mode); Select if text printed with print(), printNumI() and printNumF() should be inverted. Parameters mode: true - Invert the text false - Normal text Usage myOLED.invertText(true); // Turn on inverted printing SetFont() will turn off inverted printing

```
setFont(fontname);
Select font to use with print(), printNumI() and printNumF().
Parameters:
               fontname: Name of the array containing the font you wish to use
Usage
               mvOLED.setFont(SmallFont); // Select the font called SmallFont
                You must declare the font-array as an external or include it in your sketch.
```

```
drawLine(x1, y1, x2, y2);

Draw a line between two points in the screen buffer.

Parameters:

x1: x-coordinate of the start-point
 y1: y-coordinate of the start-point
 x2: x-coordinate of the end-point
 y2: y-coordinate of the end-point
```

myOLED.drawLine(0,0,127,63); // Draw a line from the upper left to the lower right corner

```
Clear a line between two points in the screen buffer.

Parameters:

x1: x-coordinate of the start-point
y1: y-coordinate of the start-point
x2: x-coordinate of the end-point
y2: y-coordinate of the end-point
Usage:

myOLED.clrLine(0,0,127,63); // Clear a line from the upper left to the lower right corner
```

```
drawRoundRect(x1, y1, x2, y2);

Draw a rectangle with slightly rounded corners between two points in the screen buffer.

The minimum size is 5 pixels in both directions. If a smaller size is requested the rectangle will not be drawn.

Parameters:

x1: x-coordinate of the start-corner
y1: y-coordinate of the start-corner
x2: x-coordinate of the end-corner
y2: y-coordinate of the end-corner
y2: y-coordinate of the end-corner

Wsage:

myOLED.drawRoundRect(0,0,63,31); // Draw a rounded rectangle in the upper left corner of the screen
```

```
drawCircle(x, y, radius);

Draw a circle with a specified radius in the screen buffer.

Parameters: x: x-coordinate of the center of the circle y: y-coordinate of the center of the circle radius: radius of the circle in pixels

Usage: myOLED.drawCircle(63,31,20); // Draw a circle in the middle of the screen with a radius of 20 pixels
```

```
clrCircle(x, y, radius);

Clear a circle with a specified radius in the screen buffer.

Parameters: x: x-coordinate of the center of the circle
y: y-coordinate of the center of the circle
radius: radius of the circle in pixels

Usage: myOLED.clrCircle(63,31,20); // Clear a circle in the middle of the screen with a radius of 20 pixels
```

## drawBitmap (x, y, data, sx, sy);

Draw a bitmap in the screen buffer.

Parameters:

 $x\hbox{-coordinate}$  of the upper, left corner of the bitmap y-coordinate of the upper, left corner of the bitmap

array containing the bitmap-data width of the bitmap in pixels data: sx: height of the bitmap in pixels

Usage: myOLED.drawBitmap(0, 0, bitmap, 32, 32); // Draw a 32x32 pixel bitmap in the upper left corner

Notes:

You can use the online-tool "ImageConverter Mono" to convert pictures into compatible arrays. The online-tool can be found on the Rinky-Dink Electronics website.

Requires that you #include <avr/pgmspace.h> when using an Arduino other than Arduino Due.

While the bitmap data MUST be a multiple of 8 pixels high you do not need to display all the rows. Example: If the bitmap is 24 pixels high and you specify sy=20 only the upper 20 rows will be displayed.